# Bedienungsanleitung

Bedieneinheit mit Memory-Funktion — Warennummer 139250

Diese Bedieneinheit mit Memory-Funktion ist ein optionales Zubehör für gelistete Serien (Abb. 2). Programmieren Sie drei verschiedene Höhen

für bis zu drei verschiedene Nutzer. Das Display zeigt die ungefähre Tischhöhe und Bewegung an. Jederzeit kann die AUF/AB-Taste genutzt werden, den Tisch hoch oder runter zu fahren, ohne die programmierten Höhen zu beeinflussen. Die Höhen entsprechen der Unterkante der Tischplatte.

#### **Schritt 1 – Programmieren Sie das gewählte Modell** *(Abb. 1)*

- **a)** Drücken Sie **S** für 10 Sekunden bis das Menü *"Model Setup"* aktiviert ist. (Berücksichtigen Sie, dass das Menü "User Select" noch zwei Sekunden aufleuchtet. Halten Sie einfach weiter die Taste gedrückt.
- **b)** Bitte wählen die Ihr gewähltes Modell anhand der Liste *(Abb. 2)* mit Hilfe der **AUF/AB** Pfeil-Taste. Sollten Sie sich nicht sicher sein welches Modell Sie gewählt haben, können Sie dies

anhand des silbernen CE-labels (am Motor des ConSet-Gestells) überprüfen. Hier ist die Seriennummer am Motorbein aufgeführt *(Abb. 3)*.

**c)** Drücken Sie die **S**-Taste nochmals um Ihre Eingabe zu speichern.

Als Beispiel verwenden wir das Modell 501-27.

Dieses Modell wird mit der Einstellungsnummer P4 gespeichert. *(siehe Abb. 2)*

#### **Schritt 2 – Voreinstellung der Programmierung**

- **a)** Fahren Sie das Gestell in die maximal niedrigste Position, indem Sie die AB Pfeil-Taste gedrückt halten, bis die Bedieneinheit von alleine stoppt. (markiert durch ein kurzes Klick-Geräusch)
- **b)** Fahren Sie nun das Gestell in die maximal höchste Position, OHNE die AUF Pfeil-Taste loszulassen oder unterwegs zu stoppen, bis die Bedieneinheit von alleine stoppt. (markiert durch ein kurzes Klick-Geräusch)
- **c)** Fahren Sie das Gestell in die maximal niedrigste Position, OHNE die AB Pfeil-Taste loszulassen oder unterwegs zu stoppen, bis die Bedieneinheit von alleine stoppt. (markiert durch ein kurzes Klick-Geräusch)

Nach diesem Vorgang sollte sich die Bedieneinheit mit dem Gestellt synchronisiert haben.

Sollte die Bedieneinheit im Laufe der Zeit die inkorrekte maximale bzw. niedrigste Höhenposition anzeigen- fahren Sie bitte das Gestell in 2 kompletten Durchläufen ganz hoch (markiert durch ein kurzes Klick-Geräusch) und ganz hinunter (markiert durch ein kurzes Klick-Geräusch). Hierdurch hat das Gestell die Höhen neu kalibriert.

Alternativ kann Schritt 2 wiederholt werden.

### **Schritt 3 – Programmieren oder änderen Sie die einzelnen Höhen für jeden Nutzer**

Als Beispiel nehmen wir an, dass es drei verschiedene Nutzer gibt.

Jess *(Nutzer 1)*, Max *(Nutzer 2)* und Sam *(Nutzer 3)*.

Sie können die Höhen in cm oder Inches angeben lassen.

- a) Halten Sie die Taste S für 2 Sekunden gedrückt, bis da Menü "User Select" aktiviert ist.
- **b)** Jess wählt "User 1" *(Nutzer 1)* mit den AUF/AB-Tasten.
- **c)** Drücken Sie **S** um die Eingabe zu speichern. Halten Sie danach für 2 Sekunden die
- **S-Taste + AUF-Taste** gleichzeitig gedrückt, um cm angezeigt zu bekommen oder **S-Taste + AB-Taste** um Inches angezeigt zubekommen. Jess wählt die Einheit Inches, und ist der erste, der seine individuellen Höhenpositionen einstellt. Er wählt folgende Positionen: 30.0", 33.0" und um zu stehen benötigt Jess 40.5".
- **d)** Jetzt die Gestellhöhe bis 30.0" mit der **AUF/AB**-Taste anheben.
- **e**) Als nächstes die Taste S zusammen mit der Taste "1" für 2 Sekunden gedrückt halten. Nachdem der **LCD** Display 2x aufgeblinkt hat, beide Tasten loslassen. Die Taste "**1**" ist jetzt mit der Gestellhöhe von 30.0 Inches gespeichert. Jess wiederholt diesen Vorgang um jeweils Taste "**2**" auf der Höhe 33.0" und "**3**" auf der Höhe 40.5" zu programmieren. Max *(Nutzer 2)* und Sam *(Nutzer 3)* können danach Ihre individuellen Gestellhöhen programmieren und jederzeit auch zur Darstellung der Höhe in cm anstatt Inches wechseln.

## **Schritt 4 – Gebrauch Ihrer individuellen Nutzer-Einstellungen**

- **a)** Vor dem Gebrauch der individuellen Nutzer-Einstellungen mussder jeweillige Nutzer gewählt werden. Hierzu wählt Jess "**User 1**" *(Nutzer 1)*, wie in Punkt **2a)** und **2b)** beschrieben ist.
- **b)** Um stehend zu arbeiten bzw. den Tisch in die höchste gespeicherte Höhe zu bewegen, halten Sie die Taste "3" gedrückt. Der Tisch wird sich nun in die gewünschte Position bewegen, bis diese erreicht ist (bei Jess 40.5"). Der Tisch stoppt automatisch an gewählter Position, dies wird durch zweimaliges Blicken im **LCD** Display angezeigt. Die Taste kann nun losgelassen werden. Aus Sicherheitsgründen stoppt der Tisch, wenn die Taste losgelassen wird, bevor die eingestellte Höhe erreicht ist.

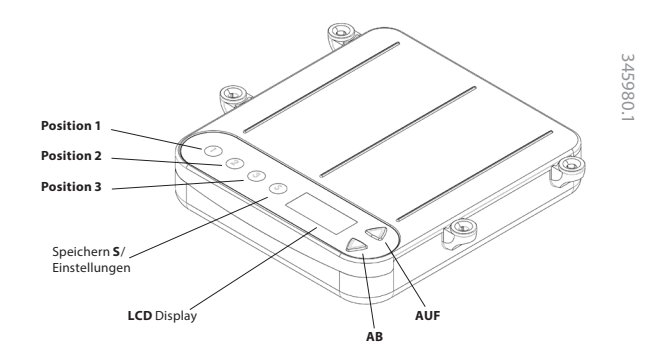

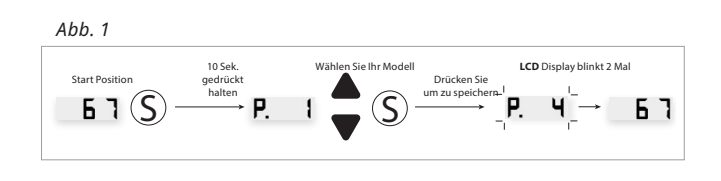

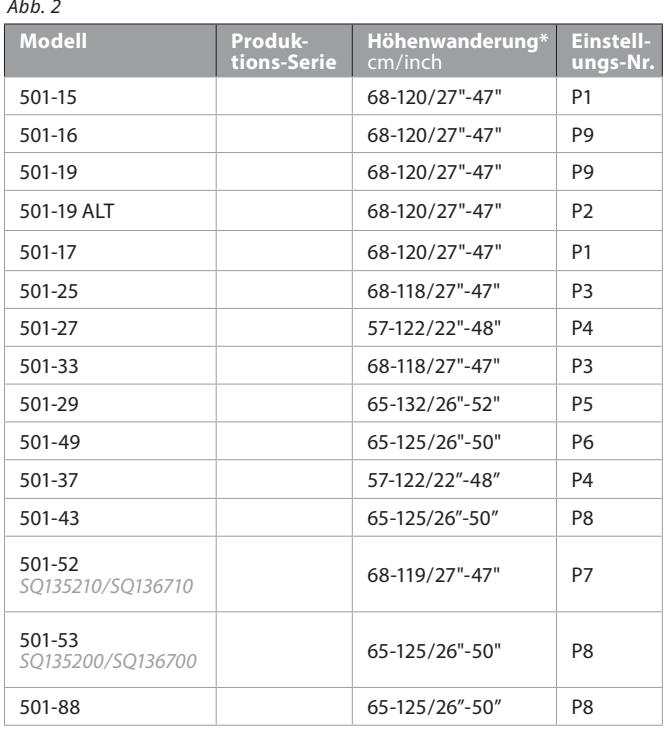

**\*Drücken Sie S + Pfeil AUF um cm anzuzeigen und S + Pfeil AB für Inch, für jeweils 2 Sekunden.**

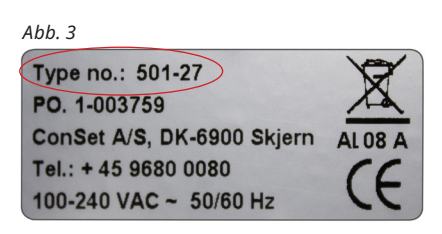

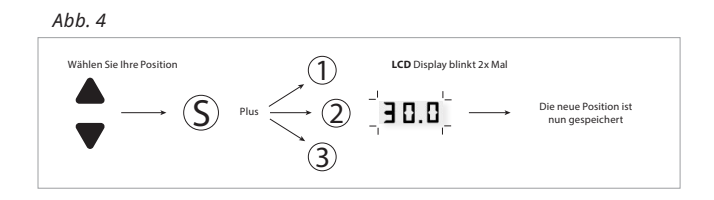